# Die Unified Contact Center Enterprise (UCCE)- Protokollierung löscht nicht große Tabellen Ī

### Inhalt

**Einführung Voraussetzungen** Anforderungen Verwendete Komponenten Problem **Lösung** 

## Einführung

Dieses Dokument beschreibt die Schritte zur Behebung des Problems großer Tabellen, in denen die Daten für die Protokollierung in Unified Contact Center Enterprise (UCCE) nicht gelöscht werden.

## Voraussetzungen

### Anforderungen

Cisco empfiehlt, über Kenntnisse in folgenden Bereichen zu verfügen:

- $\cdot$  UCCE
- Strukturierte Abfragesprache (SQL)
- $\cdot$  icmdba-Tool

#### Verwendete Komponenten

Dieses Dokument ist nicht auf bestimmte Software- und Hardwareversionen beschränkt.

Die Informationen in diesem Dokument wurden von den Geräten in einer bestimmten Laborumgebung erstellt. Alle in diesem Dokument verwendeten Geräte haben mit einer leeren (Standard-)Konfiguration begonnen. Wenn Ihr Netzwerk in Betrieb ist, stellen Sie sicher, dass Sie die potenziellen Auswirkungen eines Befehls verstehen.

## Problem

Protokollierung B löscht Daten, wenn mehr als 80 % der Kapazität erreicht wurde. Die Registrierung gibt an, dass nur 14 Tage gespeichert werden müssen, aber sie speichert mehr als das.

Das Problem wird durch die großen Tabellen (Agent Event Detail, Call Type SG Interval, RCD, RCV und TCD) verursacht, in denen eine höhere Anzahl von Tagen gespeichert ist, obwohl die Registrierung für 14 Tage konfiguriert ist.

Sie können dies in icmdba sehen, wenn Sie die Zusammenfassung "Space Used Summary" überprüfen...

Dies geschieht, wenn die gespeicherte Prozedur, die zum Löschen der großen Tabellen verwendet wird, einen Konflikt darin hat, in diesem Fall leitet sie die Prozedur an, die Datenbank auf der falschen Protokollierung (LoggerA statt LoggerB) zu verwenden.

### Lösung

Schritt 1: Ändern Sie die Aufbewahrungsfrist für die betroffenen Tabellen in der Registrierung, um sicherzustellen, dass nur die ältesten 10 - 20 Tage gelöscht werden (um zu vermeiden, dass zu viele Daten auf einmal gelöscht werden), d.h.

HKEY\_LOCAL\_MACHINE\SOFTWARE\Cisco Systems, Inc. \ICM\Customer\_Instance\ LoggerX\Recovery\CurrentVersion\Purge\Retain\..

Schritt 2: Navigieren Sie zu SQL Management Studio, Datenbanken > <instancename>\_sideB > Programmierbarkeit > Gespeicherte Prozeduren, und klicken Sie für jede betroffene DB-Tabelle (Agent Event Detail, Call Type SG Interval, RCD, RCV and TCD) mit der rechten Maustaste, und wählen Sie Modify aus.

Schritt 3: Ändern Sie die Zeile, die mit @key='SOFTWARE\Cisco Systems beginnt (in der Zeile LoggerA, die Sie in LoggerB ändern müssen), wie im Bild gezeigt.

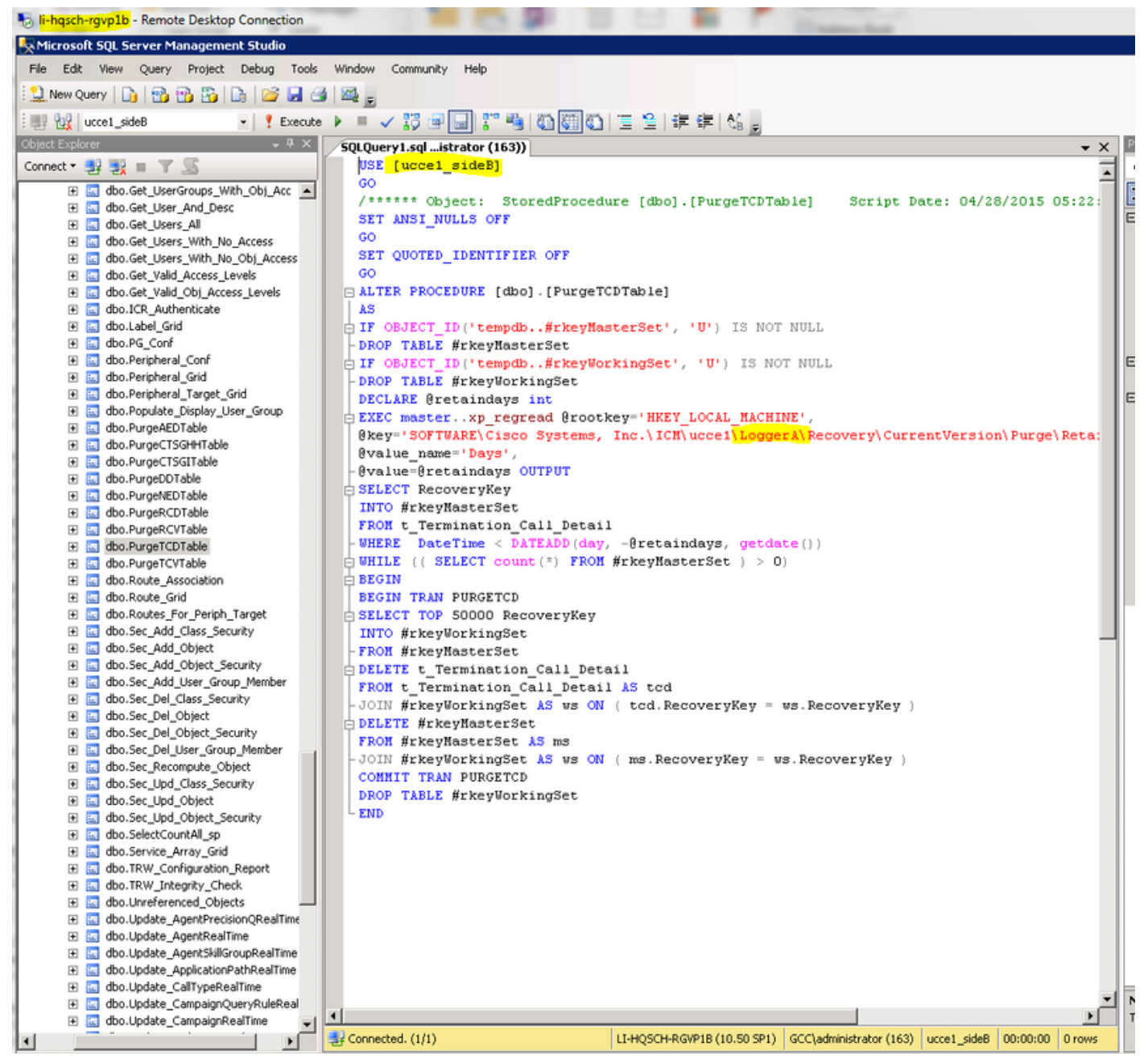

Schritt 4: Um die Änderungen an der gespeicherten Prozedur im Menü Abfrage zu speichern, klicken Sie auf Ausführen.

Schritt 5: Anschließend können Sie warten, bis die planmäßige Säuberung großer Tische nachts (12:30 Uhr) erfolgt, oder den Löschauftrag so umplanen, dass er früher ausgeführt wird. Um die Bereinigungsaufträge von SQL Server Agent > Jobs neu zu planen, wählen Sie den Auftrag zum Bereinigen der betroffenen Tabellen aus, doppelklicken Sie auf den Job, öffnen ein neues Fenster, navigieren Sie dann zu Zeitpläne, klicken Sie auf Bearbeiten und ändern Sie die Zeit, je nachdem, wann die Löschung erfolgen soll, wie im Bild gezeigt.

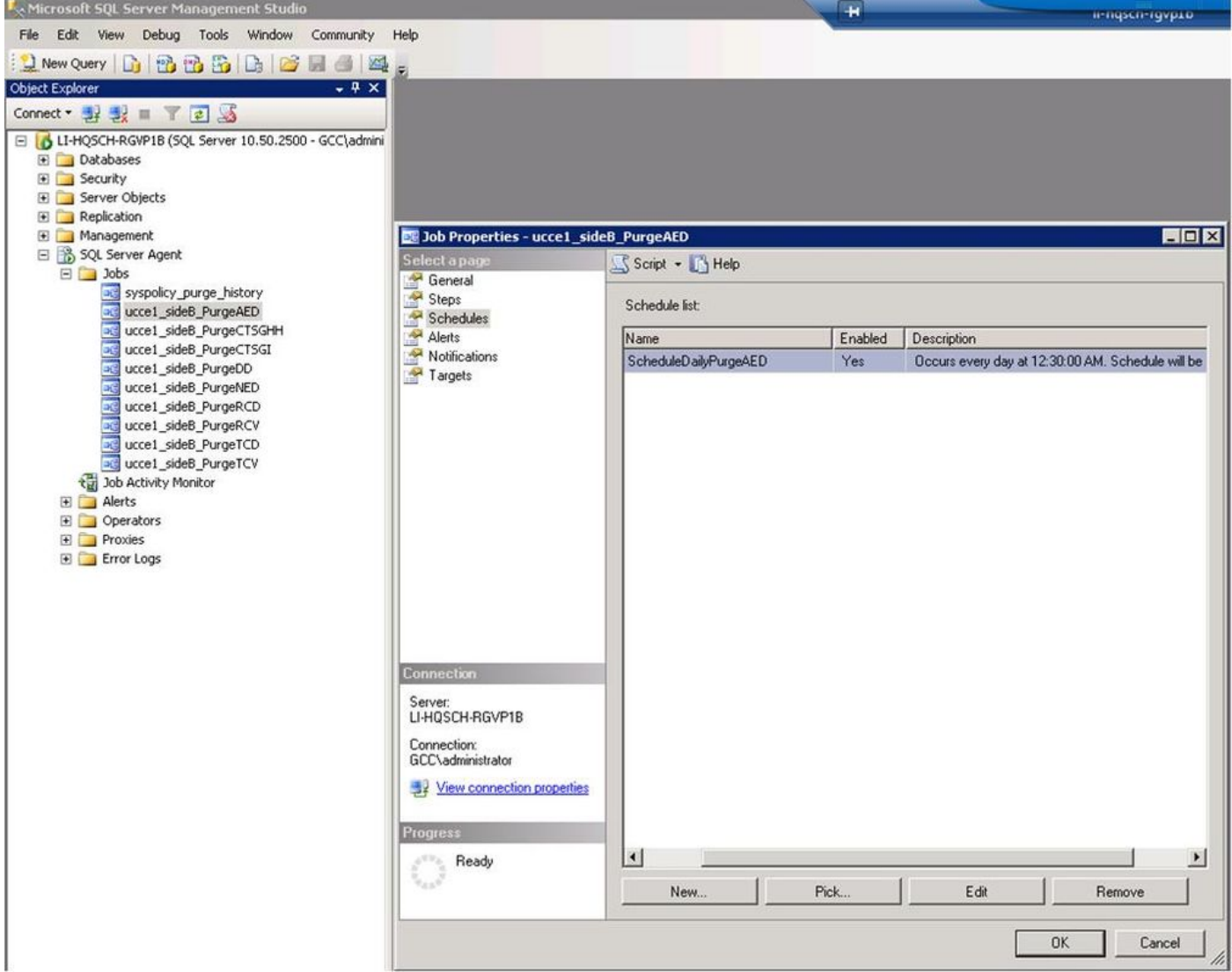

Schritt 6: Nachdem Sie die ersten 14 Tage für jede betroffene Tabelle gelöscht haben, können Sie Schritt 1 erneut befolgen, um die Aufbewahrungsfrist zu ändern, um die ältesten Tage zu löschen, und Schritt 5, um die älteren Daten zu löschen, bis Sie die letzten 14 Tage auf diesen Tabellen gespeichert haben.